Eduardo Cunha Raul Aparício Gonçalve*s*

GRAU<sup>n</sup>

## Noções básicas sobre Grafos

## A programação e as noções básicas sobre Grafos

A Teoria de Grafos e o pensamento computacional estamos muito ligados entre si! Tal abordagem resulta da definição de uma grafo por um processo matricial, um género de tabela de dupla entrada com os vértices em linha e coluna.

Bem, mas essa é uma dimensão que não vamos aqui tratar, mas fica o desafio de pesquisares um pouco mais sobre a álgebra matricial e a teoria de grafos!

Aqui o que te vamos propor é que uses um programa já construído em linguagem TI-Basic da tua TI-Nspire CX para explorares e recordares as principais noções básicas de um grafo,

1 1.1 1.2 1.3 > nb\_grafos

principais caraterísticas.

clicar na tecla ENTER.

1- definir o grafo

 $\star$  3- analisar vértices 4- analisar arestas 5-tipo de grafo

MENU

 $\begin{array}{|c|c|c|c|c|}\n\hline\n\textbf{4} & \textbf{1.1} & \textbf{1.2} & \textbf{1.3} & \textbf{1} & \textbf{1} & \textbf{1} & \textbf{1} & \textbf{1} \\
\hline\n\end{array}$ 

2- ver a matriz de adjacência

A programação e as noções básicas sobre Grafos Na página seguinte deste documento, uma página de calculadora, executa o programa nb\_grafo0 e estuda para cada grafo que inserires as suas

»NOÇÕES BÁSICAS SOBRE GRAFOS«

Bastará escreveres o nome do programa, nb\_grafo(), ou clicares na tecla VAR, e depois

como por exemplo: vértice isolado, vértice terminal, arestas paralelas, grafo completo, grafo regular, grau de um vértice, …

Começa por abrir o ficheiro **nb\_grafos.tns** na calculadora ou no software TI-Nspire CX II.

Nesse ficheiro encontra-se construído o programa que vais usar, que se designa **nb\_grafo()**, e que deverá ser executado numa página de calculadora.

O programa tem um menu com várias opções, sendo necessário inicialmente definir-se um grafo através da indicação do número de vértices e do número de arestas entre cada par de vértices.

Segue as instruções do ficheiro e, na página 1.3, 6- sair do programa

executa o programa usando os grafos que te apresentamos abaixo. Atenta bem nas caraterísticas do gráfico para o definires corretamente no programa. Explora o programa e recorda algumas das noções básicas. Experimenta com outros grafos do teu manual.

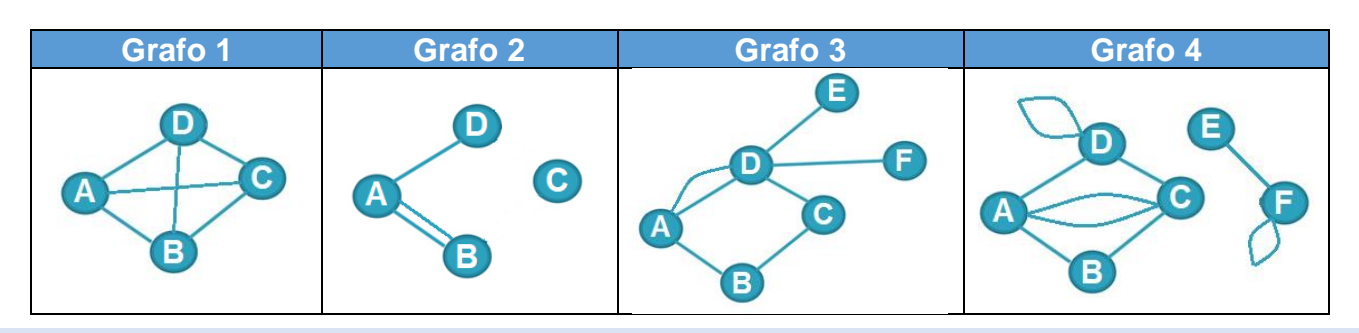

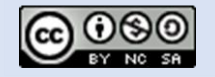

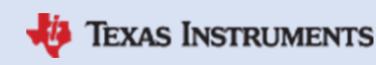